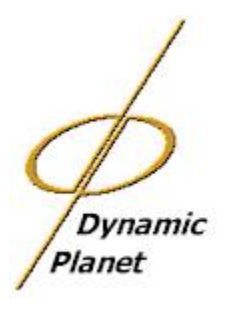

# **Quick Instructions for Downloading and Setting Up Dynamic Maps**

Thank you for your interest in Dynamic Atlas and Dynamic Maps. The following will help you to quickly set up the software and start using it.

## **What is Dynamic Atlas?**

**Dynamic Atlas** is a **suite of information publishing and access software** built by SKE Inc. and implemented by Dynamic Planet – originally to support the efforts of agencies and organizations and governments in the developing world. The software enables an organization to publish their **maps**, **databases**, and **documents** in a structured "atlas" for any subject such as health, environment, tourism, finance, program coordination, business development, natural resources...

**Dynamic Maps** is the desktop software that enables you to use the atlas. The other components are:

- 1. **Dynamic Knowledgebase** provides the ability to set up and manage atlases for publishing to the desktop with Dynamic Maps and the Internet with Dynamic Web Maps Server.
- 2. **Dynamic Web Maps Server** enables the publishing over the Internet of maps as well as the data, documents, URLs, etc. related to any map feature(s).
- 3. **Dynamic Publisher** enables "atlases" and Dynamic Maps software to be packaged for broad dissemination on CD/DVD, making the client installation process fully automated.
- 4. An "**Atlas**" is a structured and integrated collection of:
	- · Map data;
	- · Tabular data sets stored in relational database or spreadsheets;
	- · Related information in the form of documents, multimedia, links to web sites, etc.
	- Metadata -- descriptions about the maps, tabular data, and related information.

## **Downloading and Licensing Dynamic Atlas**

The software, manuals, and demonstration atlases are all available for download from our web site at: http://www.dynamicplanet.com/Support/DP\_Downloads.html.

**Licensing:** All Dynamic Atlas software is free. Dynamic Maps software does not require a license or registration. The software for building the atlas (*Dynamic Knowledgebase*) and for publishing the atlas on the Internet (*Dynamic Web Maps Server*) each requires a license. The software and sample atlases can be downloaded from the Dynamic Planet web site. Please contact Hugh Williams at hugh@dynamicplanet.com with your name, organization and contact information for the license.

## **Installing and Running Dynamic Maps**

**Download** one or more demonstration atlases and the Dynamic Maps 3.1 Install.exe software install file.

#### **Installing Dynamic Maps and the Atlas(es):**

1. Turn off any other software running and install Dynamic Maps by double-clicking on the install file. Accept all prompts. Once complete, reboot the computer (very important!).

2. "Install" (unzip) a demo atlas onto your computer – the default directory where the files are placed is "C:\Atlases\{name of atlas}".

3. Run Dynamic Maps from the icon on your desktop or from the Start menu (Dynamic Atlas – Dynamic Maps). Click "**Import**" and navigate to the parent directory of the atlas (e.g. "C:\Atlases\{name of atlas}") and click **OK**.

The Import process will begin and the atlas that you copied and extracted onto your computer will now be available for use in Dynamic Maps. Double-click on it to launch it.

#### **Try It Out!**

You can do a lot with Dynamic Maps! You can use the "Query" and "Class Rendering" functions to show on a map how data relate and integrate. You can tie documents, pictures, web links to features on a map so that the map becomes a portal to related information. You can publish your map as a **PowerPoint** slide. You can even work in **Excel** and map the result. There are a lot of easy and powerful functions available.

#### **Atlas Services**

- · If you are considering building your own atlas to share your information and data and the results of your work, please feel free to contact me with any questions
- · If you want to add more data to any of the atlases currently published you can do that too!
- · If you are considering **Internet publishing** and do not have facilities to host and manage a web server, Dynamic Planet can publish your atlas on the Internet. We provide you unique URLs for each Topic in your atlas. You then link to the topics on your web site and you're publishing dynamic maps, tabular data and documents!

When we implemented atlases onsite for the UN-FAO, a typical implementation project required a couple of weeks on site to build local capacity and introduce many of the concepts of data and information sharing and publishing. If you want to introduce this technology in the field and to your colleagues, please contact me for some ideas about how that can be done.

Thank you for trying Dynamic Atlas. Please let us know how you are using the product. We love to hear success stories!

#### **Contact Us**

For more information about our products and services, please feel free to contact me, Hugh Williams at hugh@dynamicplanet.com.